## بسي الله الرحمن الرحيين

## السلام عليكم ودحمة الله وبركاته

شرح برنامج نسخ الملفات الصوتية من الاسطوانات الصوتية KAudioCreator

البرنامج موجود بواجهة سطح المكتب KDE Desktop

 $Dark2x3d - 31.1/$ <br>Dark2x3d - <u>B</u> - <u>Tv2x@msn.com</u>

لدي اسطوانة صوتية اشغلها بالسيارة اواي مسجل اسطوانات واريد نسخ المسارات من الاسطوانه ...اضع الاسطوانة بمحرك الاسطوانات ثم نفتح البرنامج من قائمة البرامج

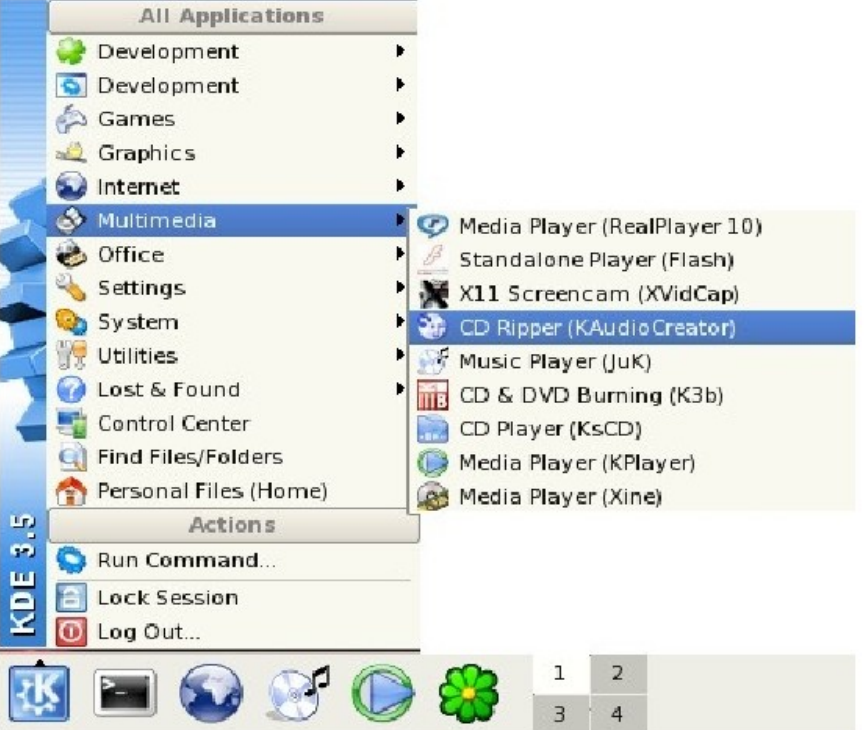

لما يفتح البرنامج بيظهر لي جميع المسارات في الاسطوانة وهنا لدي مسارين ملفين صوت

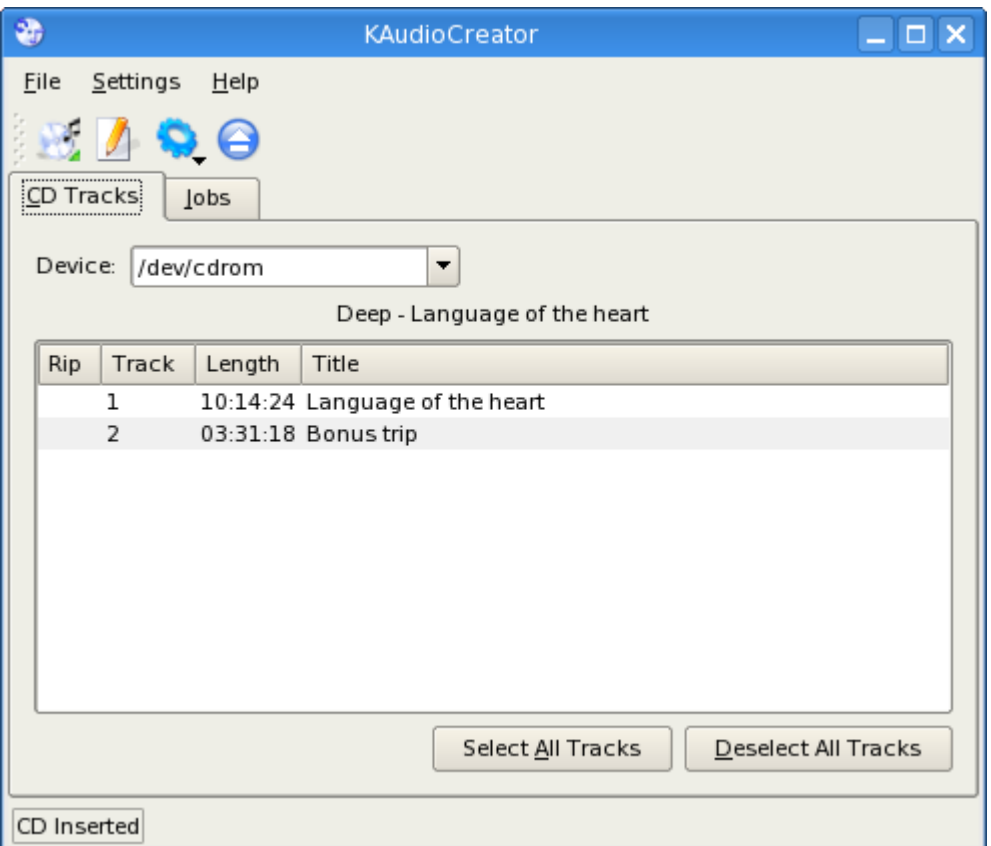

احدد المسار المطلوب تحويله ثم اضغط واسحب على زر Encode

ونختار نوع التحويل بأي صيغة OggEnc صيغة الملف ogg  $mp3$  صيغة الملف  $Lame$ wav الملف صيغة Leave as wav file FLAC صيغة الملف flac

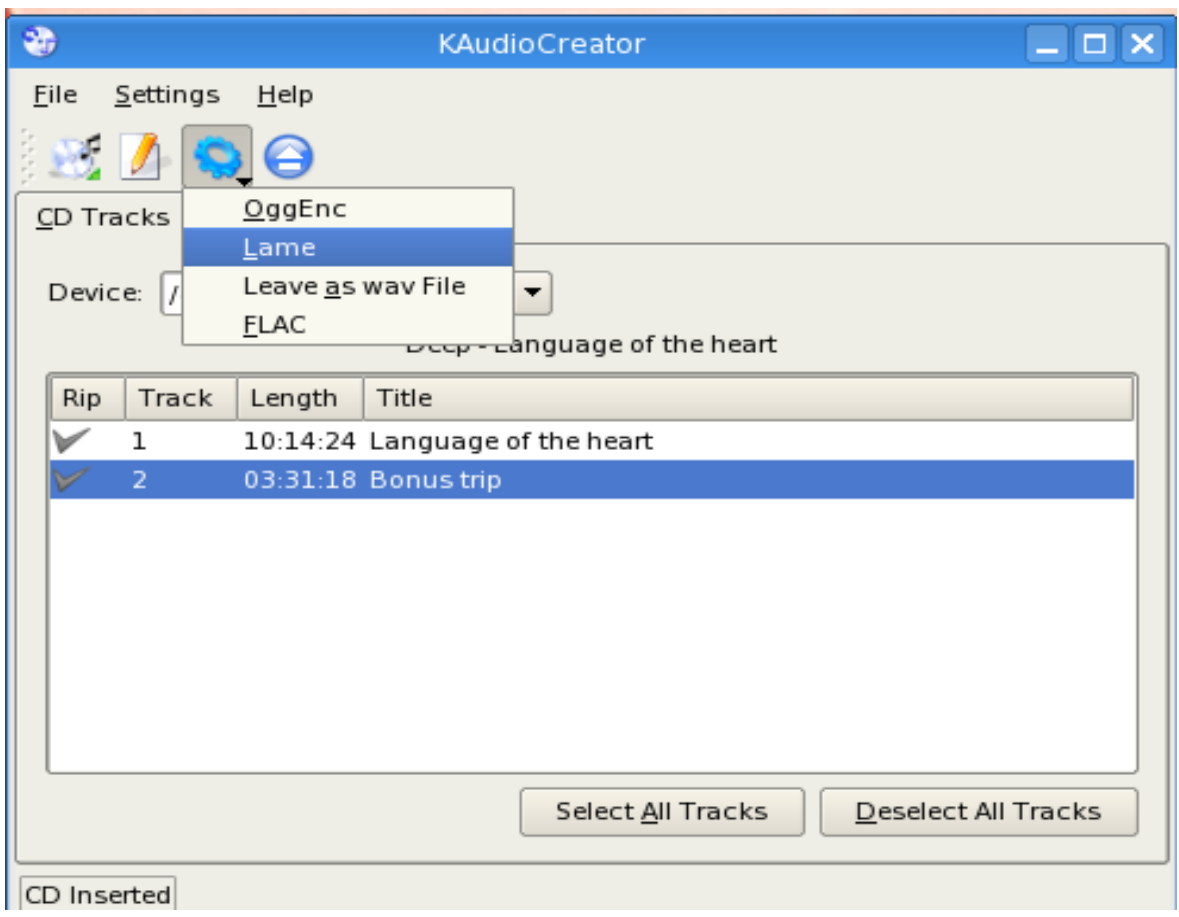

## اضغط على زر Rip لتأكيد اتحويل الملفات المختاره

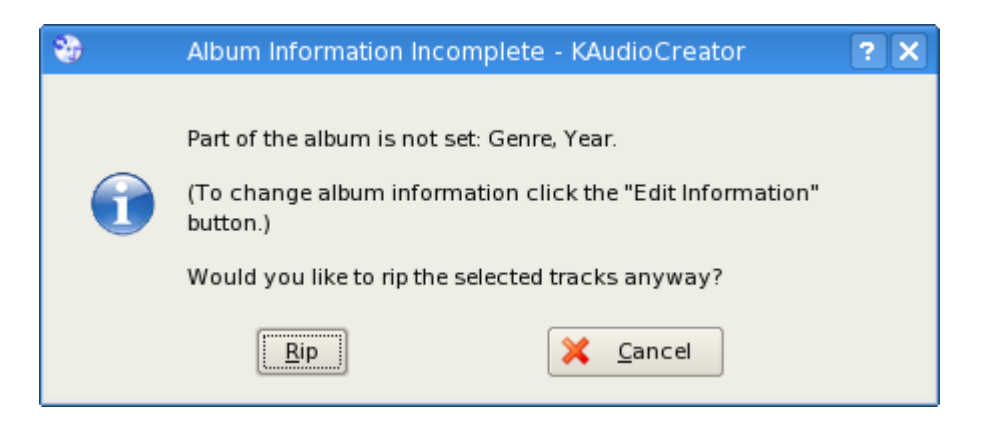

 $\rm OK$  رسالة تظهر عدد الملفات التي سوف تحول ... نختار موافق

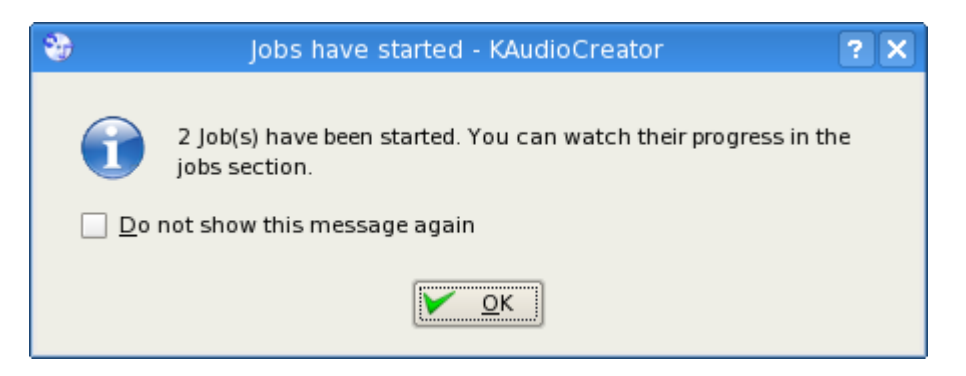

يبدأ التحويل ولما يخلص شغل ملفاتك المحفوظة بدون اسطوانه

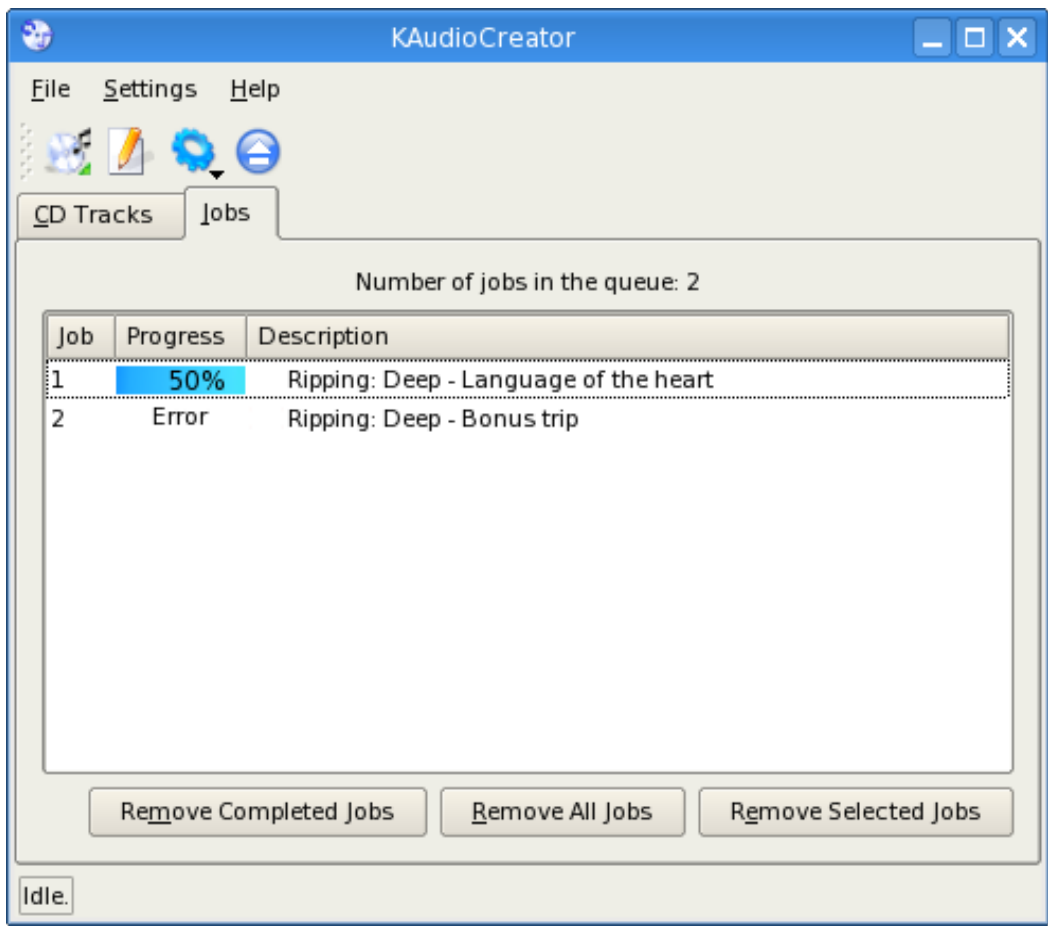